## **Einrichtung Ihres Postfachs unter Thunderbird**

- 1. Öffnen Sie das Programm Thunderbird und klicken Sie auf das Menüzeichen (drei horizontale Striche) oder alternativ auf "Extras". Wählen Sie nun die Option "Kontoeinstellungen" aus.
- 2. Klicken Sie auf "Konten-Aktionen" und wählen Sie "E-Mail-Konto hinzufügen" aus.

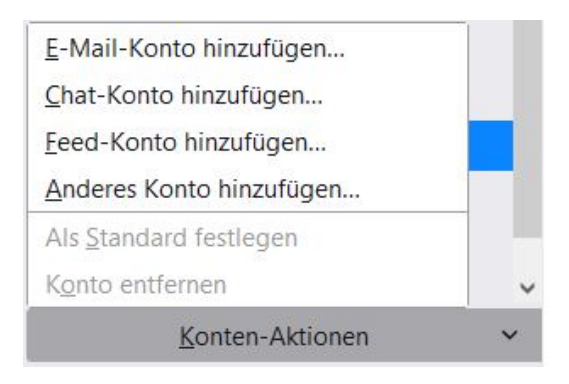

3. Bitte geben Sie Ihren Namen, Ihre E-Mail-Adresse und das dazugehörige Passwort ein. Klicken Sie nun auf "Manuell einrichten".

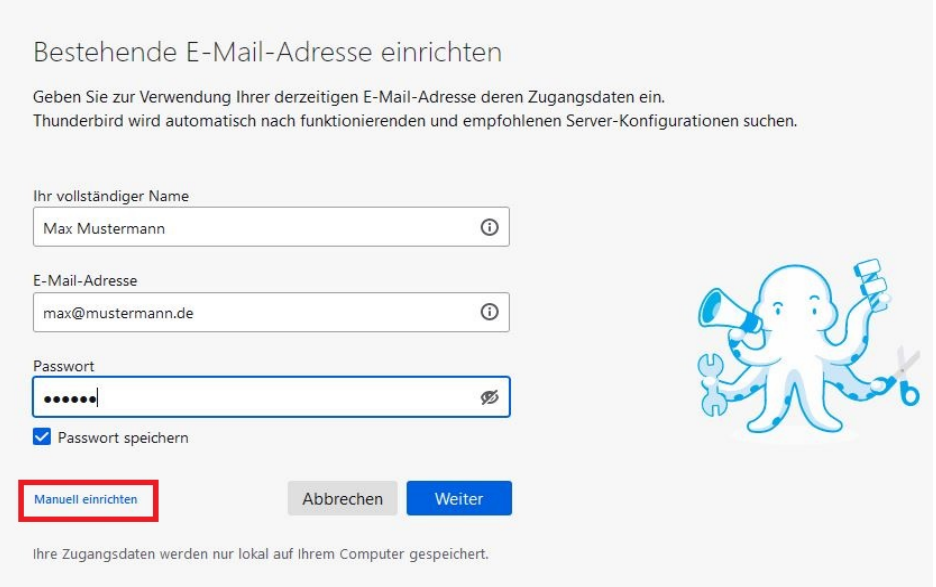

4. Wählen Sie das Protokoll (IMAP oder POP3) aus, das Sie zum Abrufen Ihrer Nachrichten verwenden möchten und geben Sie anschließend die Serverdaten ein. Bitte verwenden Sie als Benutzernamen die LoginID, die in Ihrem Kundenaccount neben Ihrer E-Mail-Adresse angezeigt wird.

Posteingangsserver: IMAP: Hostname: delta.webwide.de oder camelot.webwide.de Port: 143 (ohne Verschlüsselung) oder 993 (mit Verschlüsselung)

## POP3:

Hostname: delta.webwide.de oder camelot.webwide.de Port: 110 (ohne Verschlüsselung) oder 995 (mit Verschlüsselung) Postausgangsserver: Hostname: delta.webwide.de oder camelot.webwide.de Port: 25 (ohne Verschlüsselung) oder 465 (mit Verschlüsselung)

**(Wenn Sie sich unsicher sein sollten, welchen Servernamen Sie als Postein- und ausgangsserver angeben müssen, wenden Sie sich bitte an unseren Support [\(info@webwide.de\)](mailto:info@webwide.de)**.

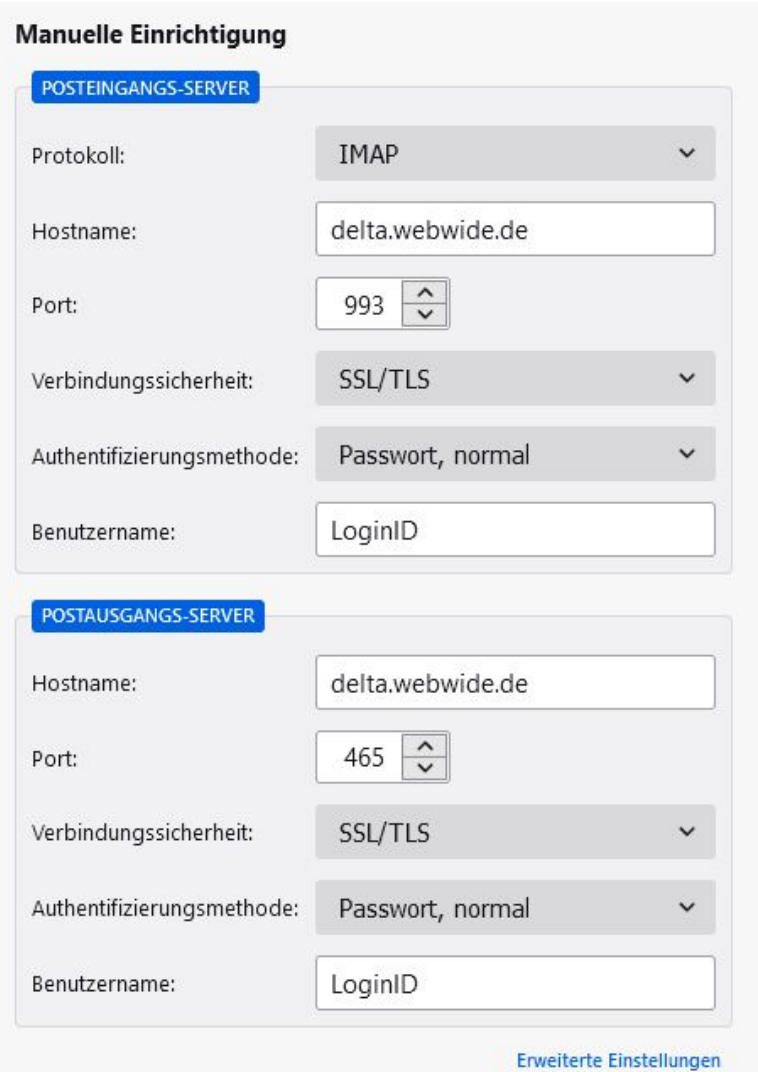

5. Klicken Sie auf "Fertig", um die Einrichtung abzuschließen.